# Brattoo Propaganda Software ®

# Duplicate Annihilator – Aperture Edition User Guide rev 1.0.0 (2010-03-09)

©2010 Brattoo Propaganda Software®. All rights reserved.

#### **Duplicate Annihilator – User Guide**

©2009 Brattoo Propaganda Software®. All rights reserved.

NOTICE: This publication and the information herein is furnished AS IS, is subject to change without notice, and should not be construed as a commitment by Brattoo Propaganda Software®. Brattoo Propaganda Software® assumes no responsibility or liability for any errors or inaccuracies, makes no warranty of any kind (express, implied, or statutory) with respect to this publication, and expressly disclaims any and all warranties of merchantability, fitness for particular purposes, and noninfringement of third party rights.

Any references to company names in sample templates are for demonstration purposes only and are not intended to refer to any actual organization.

Brattoo Propaganda Software® and Duplicate Annihilator are either registered trademarks or trademarks of Brattoo Propaganda Software® in the United States and/or other countries.

Apple, Mac, Macintosh, Mac OS, OS X and iPhoto are either registered trademarks or trademarks of Apple Computer, Inc., registered in the United States and other countries.

All other trademarks are the property of their respective owners.

Please note that the content in this guide is protected under copyright law

The content of this guide is furnished for informational use only, is subject to change without notice, and should not be construed as a commitment by Brattoo Propaganda Software®. Brattoo Propaganda Software® assumes no responsibility or liability for any errors or inaccuracies that may appear in the informational content contained in this guide.

Brattoo Propaganda Software®, propaganda@brattoo.com, http://brattoo.com/propaganda

# **Duplicate Annihilator – User Guide**

# **Table of Contents**

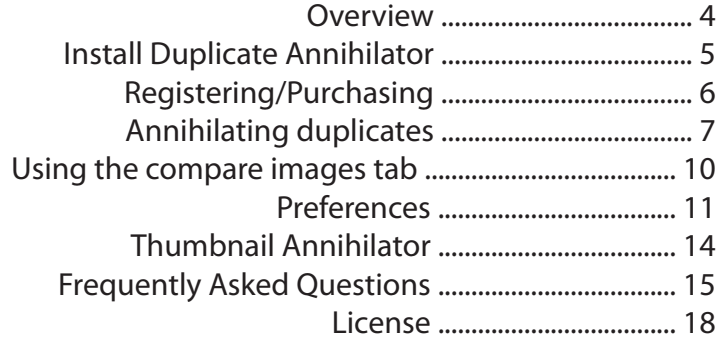

# **Overview**

Duplicate Annihilator is the leading application for dealing with iPhoto duplicates now it is available in a version for Aperture 3: Duplicate Annihilator – Aperture Edition.

# **The easy way to find duplicates in Aperture**

Duplicate Annihilator - Aperture Edition takes on the time consuming task comparing the Master images in your Aperture database using effective algorithms to make sure that no duplicates escape. When a duplicate is found the versions of that master be marked with a keyword of your choice to make it easy to locate and delete.

# **Key features**

- Easily find and annihilate duplicates created during import.
- Compare master images using different algorithms to detect and understand differences.
- Detect duplicates using effective algorithms using electronic checksums like MD5 and CRC32.
- Detect duplicates by using file specific meta data such as filename, dimensions, file size, Exif creation date or date of creation.
- Marks versions keyword of your choice to make them easy to find using Aperture features like search or smart folders.
- Makes your Aperture slimmer and faster.
- Free updates!

# **Install Duplicate Annihilator – Aperture Edition**

To install Duplicate Annihilator – Aperture Edition simply follow those steps:

- 1. Download Duplicate Annihilator Aperture Edition from http://brattoo.com/propaganda
- 2. Unzip and mount the downloaded package. This is normally done automagically.
- 3. A finder window will appear where you can drag the application Duplicate Annihilator – Aperture Edition to your Applications folder.
- 4. Drag the application to the Applications folder
- 5. The application is now installed and you may run it from your Applications folder located on your hard drive.

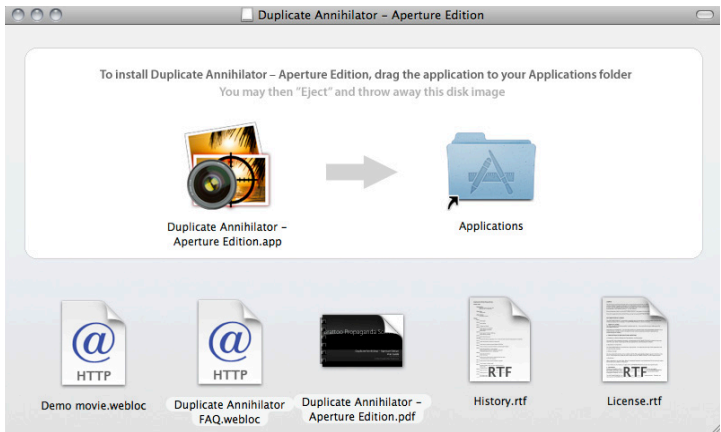

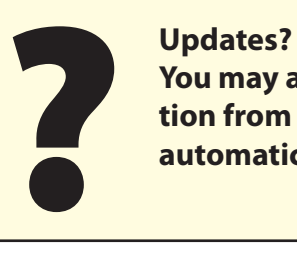

**You may always download the latest version of Duplicate Annihilator – Aperture Edition from http://brattoo.com/propaganda Duplicate Annihilator – Aperture edition will automatically check for updates online and notify if there is an update available.**

# **Registering/Purchasing**

Duplicate Annihilator – Aperture Edition is shareware which means that to be able to fully utilize it you need to purchase a license (currently \$7.95). If you decide to run Duplicate Annihilator – Aperture edition in demo mode it will be limited to only scan through the first 500 images of your iPhoto library.

To purchase a license simply go to our site at

http://brattoo.com/propaganda and click on any of the *"buy"* or *"purchase now"* buttons and you will be taken to our online store. The purchase will be done through the secure servers provided by Esellerate. net. For further information regarding security and online purchasing please visit

http://shopper.esellerate.net/ics/support/default.asp?deptID=5620

When you have made your purchase you will receive an email containing your serial number. Please note that this is an automatic process so if you have a spam filter you will have to make sure that the email can get through to your mailbox.

## **To register/unlock Duplicate Annihilator – Aperture Edition with your serial number simply follow those steps:**

- 1. Open Duplicate Annihilator Aperture Edition
- 2. Click on the register tab
- 3. Fill out the form with your serial number

4. Click on the register button

5. Duplicate Annihilator is now unlocked and fully functional The serial number will be verified by our online serial number verification servers.

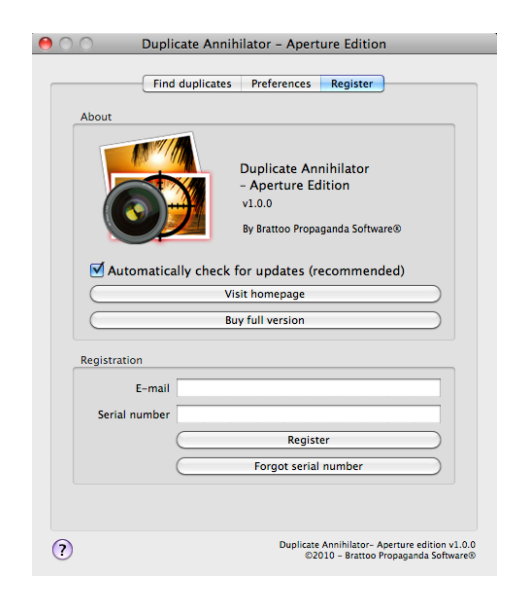

## If you encounter problems please contact us at propaganda@brattoo.com

# **Annihilating duplicates**

To locate and annihilate duplicates in iPhoto use the *Find duplicates* tab in Duplicate Annihilator – Aperture edition. When you click on the *Find and annihilate duplicates* button the annihilation process will begin based on the settings in the *Preferences* tab. *See the preferences section of this document for a better understanding of the different settings and options.*

# **The concept**

Duplicate Annihilator - Aperture Edition scans the Aperture library database for master images, compares them and then marks all versions of the duplicates masters by assigning a keyword to them. The keyword is defined in Duplicate Annihilator. There is also an option to mark the versions of the original master image by another keyword.

All shown images in Aperture are versions of the imported master image, one master can result in numerous versions but those are not real physical files and are therefor not compared. Since all versions of a master images are marked when a duplicate is detected one reported detection in Duplicate annihilator can result in numerous marked version images in Aperture.

The Aperture library database can also contain master images that are not represented by a version in the Aperture application. This can result in that one reported found duplicate may not be represented bay version image in the Aperture application.

# **Basic Mode vs. Magic mode**

When running in Magic mode Duplicate Annihilator analyses the master images in the Aperture data base "on the fly" to be able to use the most effective detection algorithms. When using Magic mode Duplicate Annihilator – Aperture edition ignores the user selected detection algorithms. Magic mode might run slightly slower than Classic mode. To use user selected detection algorithms use Classic mode.

# **IMPORTANT!**

**Do not start Aperture during the annihilation process. Interference may cause unexpected results and corrupt the Aperture data base. Therefor, always wait for Duplicate Annihilator to finish or cancel before using Aperture.**

# **"On finish" actions**

Since it can take quite some time to process large Aperture databases Duplicate Annihilator – Aperture Edition is equipped with a series of "on finish" actions. Those "on finish" actions can be used to either set the computer to sleep or shut it down when the duplicate annihilation process has finished. The "on finish" actions may be selected and/or changed by the user during a duplicate annihilation in progress.

# **Hints to consider when annihilating duplicates**

Sometimes the default settings in Duplicate Annihilator – Aperture Edition just isn't enough so here are a few hints on how to handle those situations.

## **The MD5 checksum simply wasn't enough, all duplicates wasn't found.**

Even the slightest modification to an image will cause it to result in a completely different MD5 checksum so two images that might be identical to the eye might not be identical to Duplicate Annihilator – Aperture Edition. You will therefor have to try a different set of detection algorithms. A popular set of detection algorithms is the *Exif creation date* combined with the *first XX characters of the filename*. The Exif creation date is the date and time stored by your digital camera within the actual images file and this date and time is preserved when duplicating and/or modifying an image. *For more information see the Preferences section of this document.*

## **Some duplicates might be used in Aperture albums and I don't want those duplicates to be deleted.**

This is a problem with duplicates, you never know where you have used them. If you think that you might have duplicates that are being used in an album and you don't want them to be deleted then

try this:

- 1. Open Aperture
- 2. Create a smart album that lists images whose album name is empty and has the keyword "duplicate". This album will show all images that have the "duplicate" keyword and is not used in any album.
- 3. Select the images in the smart album and choose File->Delete Master Image and All versions.
- 4. Your duplicates that is not being used in any album have now been moved to the Aperture trash can.

# **Preferences**

The *Preferences* tab in Duplicate Annihilator – Aperture Edition allows you to change the behaviour of Duplicate Annihilator – Aperture Edition according to your needs.

# **Algorithms**

Duplicate Annihilator features a series of detection algorithm, each with it's own benefits and drawbacks. The algorithms can be combined so that one or many of them have to match for two images to be considered duplicates.

#### **MD5 checksum**

This detection algorithm calculates a digital checksum (fingerprint) using the commonly used MD5 checksum algorithm. The checksum is calculated based on the content of the actual image file and two images will have to be identical down to the very bit for them to be considered duplicates. *This is the default and recommended detection algorithm.*

#### **CRC32 checksum**

This detection algorithm works exactly as the MD5 checksum but uses a different algorithm when calculating the checksum.

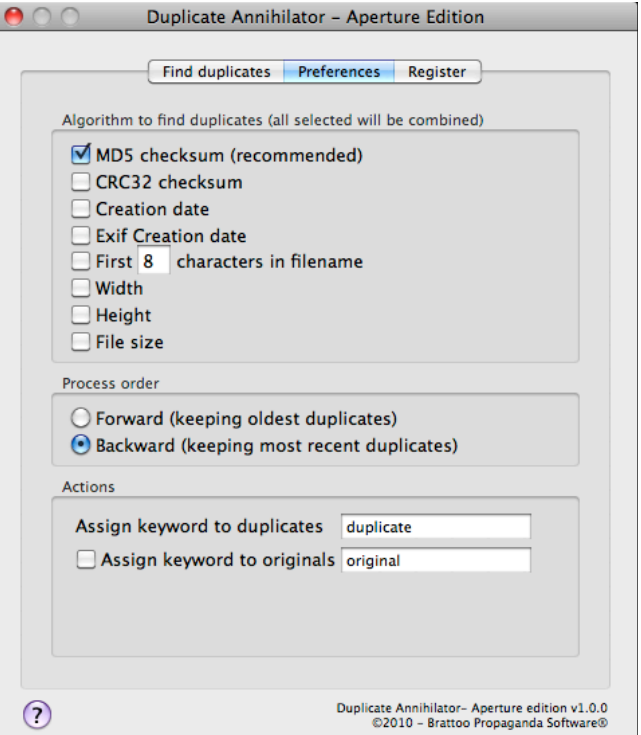

#### **Creation date**

The creation date and time of the image file. This is not always the same as the date and time when the picture was taken.

#### **Exif creation date**

This is the date and time stored by your digital camera within the meta data part of the actual image file. This date is usually preserved when making modifications and/or duplicates of an image and can therefor be a very useful algorithm when hunting down duplicates.

#### **First XX characters in filename**

This detection algorithm is used to compare the first characters of the filenames, how many of the first characters that should be compared is up to you.

#### **Width**

This is simply the pictures' width in pixels.

#### **Height**

This is simply the pictures' height in pixels.

#### **File size**

This is the size of the file in bytes.

# **Process Order**

Duplicate Annihilator – Aperture edition consider the first encountered master image with a unique detection algorithm value to be the original, all master images that follows with the same detection algorithm value are the duplicates. Therefor Duplicate Annihilator – Aperture Edition has an option that let you decide if Duplicate Annihilator – Aperture Edition should start at the beginning and walk forward or from the end and walk backward through the iphoto library.

#### **Forward**

When walking from the start(forward) of the Aperture masters database the oldest (first added to Aperture) copy of a series of duplicates will be the original.

#### **Backward**

When walking from the end(backward) of the Aperture masters database the newest (latest import to Aperture) copy of a series of duplicates will be the original.

# **Actions**

When a duplicate is found all versions of that Master images will get a keyword of your choice attached to them. Optionally also the originals master versions can get a keyword. If the keywords, as defined in Duplicate Annihilator – Aperture Edition, does not exist in the Aperture keyword database then they will be created.

# **Frequently Asked Questions**

## **Q: I've lost my serial nuber where can I get it?**

A: To get your serial number simply go to http://brattoo.com/propaganda/support.php and use the online lost serial number form.

## **Q: I have entered my serial number but Duplicate Annihilator – Aperture Edition fails to register. Why?**

A: By default Duplicate Annihilator – Aperture Edition tries to validate your serial number online so you need to have Internet access. If you do not have Internet access please contact us and we will help you to solve this.

#### **Q: Which detection algorithm should I use in Classic Mode?**

A: By default Duplicate Annihilator – Aperture Edition uses the *MD5 digital checksum* algorithm which is a quick and effective method to detect duplicates. If a duplicate has been modified in any way the duplicate will render a different digital checksum and will there for not be detected as a duplicate.

## **Q: I have used the MD5 algorithm but Duplicate Annihilator – Aperture Edition failed to detect all the duplicates. What should I do?**

A: Sometimes there are *what-seems-to-be-duplicates* left in your iPhoto Library. The most probably cause is that the images are slightly modified in some way. A popular combination of detection algorithms is the *Exif creation date* combined with *First XX characters of filenames*.

## **Q: I have selected all the detection algorithms and Duplicate Annihilator – Aperture Edition does not find a single duplicate. What went wrong?**

A: Don't select all the algorithms. Selecting multiple detection algorithms will cause those to be combined in to a single search for each image. Multiple algorithms will narrow the search result and will result in fewer found duplicates. Multiple algorithms will also cause the detection process to run much slower since more meta data has to be collected from each image.

## **Q: I have used the default preferences in Duplicate Annihilator – Aperture Edition and it says that it found XXXX duplicates but the Aperture Library seems to be intact. Why?**

A: That is correct, Duplicate Annihilator – Aperture Edition does NOT delete the found duplicates but assigns a keyword to them. You may then locate those duplicates in Aperture simply by using the search field in Aperture and search for the keyword "duplicate".

## **Do I have to pay for future updates of Duplicate Annihilator – Aperture Edition?**

No, upgrades are free of charge, even for major upgrades.

## **We are an organization, school, workplace etc. and we would like to get a volume discount. Is that possible?**

Yes, contact us at propaganda@brattoo.com and we'll work something out.

? **Need further assistance? Check out our online support at http://brattoo.com/propaganda/support.php there you will find the latest version of this document and our online FAQ that updates fre-**

**quently. Or contact us directly at propaganda@brattoo.com**

# **LICENSE**

This End-User License Agreement ("EULA") is a legal agreement between you (either an individual or a single entity) and Brattoo Propaganda Software® for the Duplicate Annihilator accompanying this EULA, which includes computer software and may include associated media, printed materials, and "online" or electronic documentation ("SOFTWARE PROD-UCT" or "SOFTWARE").

By exercising your rights to use the SOFTWARE PRODUCT, you agree to be bound by the terms of this EULA.

If you do not agree to the terms of this EULA, you may not use the SOFTWARE PRODUCT.

# **SOFTWARE PRODUCT LICENSE**

 The SOFTWARE PRODUCT is protected by copyright laws and international copyright treaties, as well as other intellectual property laws and treaties. The SOFTWARE PRODUCT is licensed, not sold.

#### **1. GRANT OF LICENSE.**

This EULA grants you the following rights:

*Installation and Use* – You may install and use a single copy of the SOFTWARE PRODUCT.

*Reproduction and Distribution* – You may NOT reproduce or distribute copies of the SOFTWARE PRODUCT or its component parts, except and only to the extent that such activity is expressly permitted by applicable law notwithstanding this limitation.

#### **2. DESCRIPTION OF OTHER RIGHTS AND LIMITATIONS.**

*a) Limitations on Reverse Engineering, Decompilation, and Disassembly –* You may NOT reverse engineer, decompile, or disassemble the SOFTWARE PRODUCT, except and only to the extent that such activity is expressly permitted by applicable law notwithstanding this limitation.

*b) Separation of Components –* The SOFTWARE PRODUCT is licensed as a single product -- Its component parts may not be separated for use on more than one computer.

*c) Software Transfer* – You may permanently transfer all of your rights under this EULA, provided the recipient agrees to the terms of this EULA. Such transfer must include any and all copies of the SOFTWARE PROD-UCT and its component parts.

*d) Termination* – Without prejudice to any other rights, Brattoo Propaganda Software, may terminate this EULA if you fail to comply with the terms and conditions of this EULA.

In such event, you must destroy all copies of the SOFTWARE PRODUCT and all of its component parts.

#### **3. COPYRIGHT.**

All title and copyrights in and to the SOFTWARE PRODUCT (including, but not limited to, any images, photographs, animations, video, audio, music, text, and "applets" incorporated into the SOFTWARE PRODUCT), the accompanying printed materials, and any copies of the SOFTWARE PRODUCT are owned by Brattoo Propaganda Software, or its suppliers.

The SOFTWARE PRODUCT is protected by copyright laws and international treaty provisions. Therefore, you must treat the SOFTWARE PRODUCT like any other copyrighted material.

#### **4. U.S. GOVERNMENT RESTRICTED RIGHTS.**

The SOFTWARE PRODUCT and documentation are provided with RE-STRICTED RIGHTS.

Use, duplication, or disclosure by the Government is subject to restrictions as set forth in subparagraph (c)(1)(ii) of the Rights in Technical Data and Computer Software clause at DFARS 252.227-7013 or subparagraphs (c)(1) and (2) of the Commercial Computer Software-Restricted Rights at 48 CFR 52.227-19, as applicable.

Manufacturer is: Brattoo Propaganda Software

#### **5. LIMITED WARRANTY. NO WARRANTIES.**

Brattoo Propaganda Software, expressly disclaims any warranty for the SOFTWARE PRODUCT.

The SOFTWARE PRODUCT and any related documentation is provided "as is" without warranty of any kind, either express or implied, including, without limitation, the implied warranties or merchantability, fitness for a particular purpose, or noninfringement.

The entire risk arising out of use or performance of the SOFTWARE PRODUCT remains with you.

#### **6. NO LIABILITY FOR CONSEQUENTIAL DAMAGES.**

In no event shall Brattoo Propaganda Software®, or its suppliers be liable for any damages whatsoever (including, without limitation, damages for loss of business profits, business interruption, loss of business information, or any other pecuniary loss) arising out of the use of or inability to use this Brattoo Propaganda Software®, product, even if Brattoo Propaganda Software®, has been advised of the possibility of such damages.

Because some states/jurisdictions do not allow the exclusion or limitation of liability for consequential or incidental damages, the above limitation may not apply to you.

#### **7. MISCELLANEOUS.**

If you acquired this product in the United States, this EULA is governed by the laws of the State of California.

If this product was acquired outside the United States, then local laws may apply.

As the user, I agree that I am responsible for my own actions using Duplicate Annihilator. I agree that I will not use Duplicate Annihilator to infringe on copyright laws. I also agree that Brattoo Propaganda Software® will not be responsible for anything I do with Duplicate Annihilator.